# **1. Finanziaria 2007 – Modifiche**

A seguito delle novità introdotte dalla Legge Finanziaria 2007, sono state rilasciate le prime modifiche nella procedura di contabilità – SIGLA. I chiarimenti che verranno forniti dall'Agenzia delle Entrate, con apposita circolare, saranno oggetto di ulteriori implementazioni.

Le funzioni modificate sono:

- Anagrafica:
- Minicarriera;
- Compensi.

Le novità introdotte, seppur di complessa applicazione, non hanno comportato grandi cambiamenti nell'operatività degli utenti, fatta eccezione per la funzione delle minicarriere che è stata oggetto di una modifica sostanziale; si prega pertanto di prestare la massima attenzione alle esemplificazioni che verranno illustrate nel presente documento.

Rimane tuttora **inutilizzabile** la funzione per la *gestione dei conguagli*, in quanto non sono ancora disponibili i necessari chiarimenti, da parte dell'Agenzia delle Entrate, per poter implementare correttamente la procedura contabile.

### **Anagrafica - "Dettagli"**

Nel Tab "Dettagli" dell'anagrafica sono stati introdotti 3 nuovi campi :

- "No Detrazioni art.13 TUIR":
- "No Detrazioni per i carichi di famiglia";
- "Reddito complessivo";

i primi due consento, se flaggati, di escludere, e quindi di non applicare, il calcolo delle detrazioni, qualora il soggetto ne abbia fatta esplicita richiesta mediante i modelli di cui all'allegato 4 della direttiva N.Reg. RagSac 30/2007 del 06/02/2007.

Il terzo campo consente di inserire l'importo del "Reddito complessivo" (da indicare al netto del reddito che sarà corrisposto dal CNR) da considerarsi ai fini delle detrazioni per familiari a carico e delle altre detrazioni; tale importo può essere comunicato dal soggetto mediante i modelli di cui all'allegato 4 alla direttiva predetta.

Si ricorda che tali informazioni sono valide solo per l'esercizio di scrivania nel quale vengono registrate.

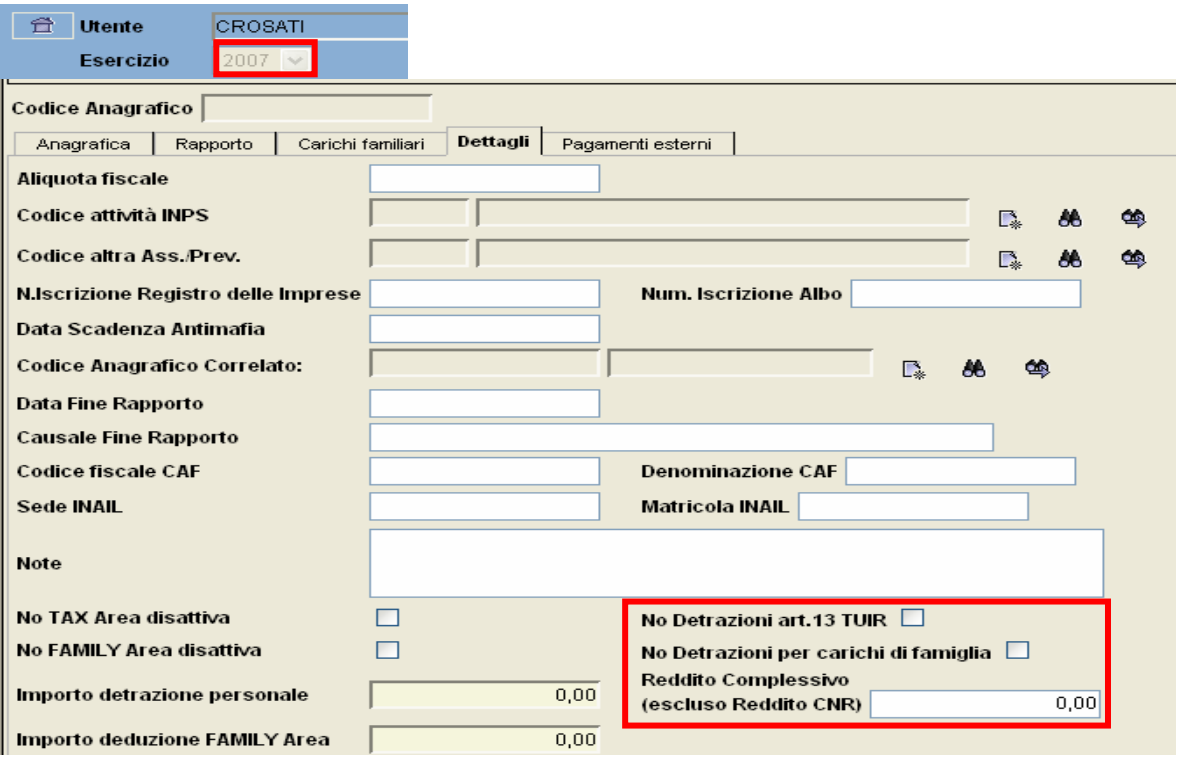

## **Anagrafica - "Carichi familiari"**

Il Tab dei "Carichi familiari", non è stato modificato, è stato solo introdotto un controllo per il quale non si possono inserire figli a carico con un percentuale diversa da 50% o 100%.

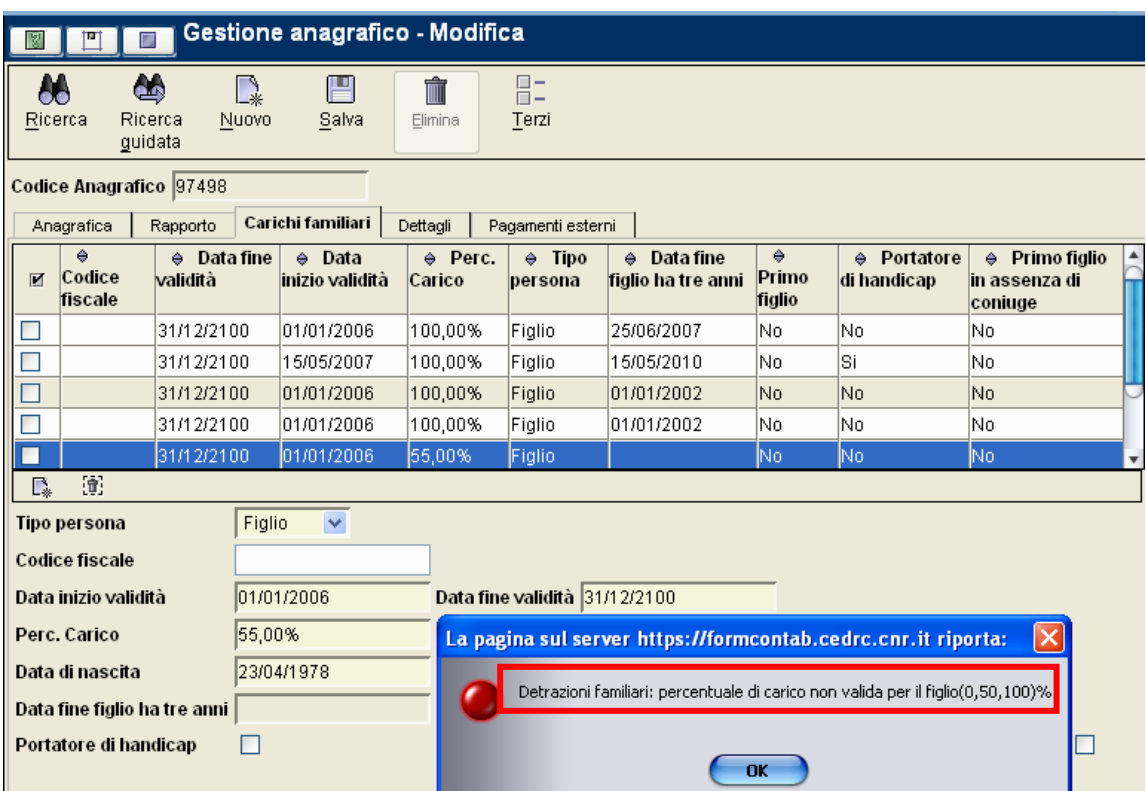

## **Minicarriere – "Rate"**

Come anticipato, la funzione delle mincarriere è quella che ha subito le maggiori modifiche.

Tali modifiche riguardano la creazione delle rate, in particolare non è più possibile per l'utente definire il numero delle rate, in quanto queste vengono desunte dalla competenza della minicarriera stessa, ovvero viene creata una rata per ciascun mese compreso tra la data di inizio e la data di fine.

Di seguito sono riportati degli esempi per chiarire meglio il procedimento con il quale il sistema elabora le rate della minicarriera.

**N.B.** Nel calcolo delle rate è stato introdotto il concetto dell'anno commerciale (360 gg), quindi ciascun mese è considerato di 30 giorni.

#### **Esempio 1**

![](_page_1_Picture_65.jpeg)

![](_page_1_Picture_66.jpeg)

Il sistema in automatico rileva che i mesi compresi tra l'inizio e la fine della minicarriera sono 12, quindi imposta il numero delle rate a 12.

![](_page_2_Picture_50.jpeg)

Dopo aver inserito l'importo totale della minicarriera, si procede come noto alla creazione delle rate:

![](_page_2_Picture_51.jpeg)

Il sistema divide l'importo totale per il numero dei giorni compresi nella minicarriera (360 gg, anno commerciale) e lo moltiplica per i giorni compresi nella rata (ciascun mese è considerato di 30 giorni). Nel primo esempio, quindi, vengono create 12 rate tutte uguali.

#### **Esempio 2**

Competenza della minicarriera: 11/04/2007 al 10/04/2008 (13 mesi)

![](_page_2_Picture_52.jpeg)

Il sistema in automatico rileva che i mesi compresi tra l'inizio e la fine della minicarriera sono 13, quindi imposta il numero delle rate a 13.

![](_page_2_Picture_53.jpeg)

Dopo aver inserito l'importo totale della minicarriera, si procede come noto alla creazione delle rate:

![](_page_3_Picture_50.jpeg)

Il sistema divide l'importo totale per il numero dei giorni compresi nella minicarriera (360) e lo moltiplica per i giorni compresi nella rata (ciascun mese è considerato di 30 giorni).

In questo caso la prima e l'ultima rata differiscono dalle altre visto che sono, rispettivamente, di 20 e di 10 giorni, ovviamente l'importo è rapportato ai giorni.

#### **Esempio 3**

```
Competenza della minicarriera: 
18/06/2007 al 22/11/2007 (6 mesi)
```
![](_page_3_Picture_51.jpeg)

Il sistema in automatico rileva che i mesi compresi tra l'inizio e la fine della minicarriera sono 6, quindi imposta il numero delle rate a 6.

![](_page_3_Picture_52.jpeg)

Dopo aver inserito l'importo totale della minicarriera, si procede come noto alla creazione delle rate:

![](_page_3_Picture_53.jpeg)

Il sistema divide l'importo totale per il numero dei giorni compresi nella minicarriera (155) e lo moltiplica per i giorni compresi nella rata.

In questo caso la prima e l'ultima rata differiscono dalle altre visto che sono, rispettivamente, di 13 e di 22 giorni, ovviamente l'importo è rapportato ai giorni.

**N.B.** Selezionando la singola rata è possibile, qualora sia necessario, modificare manualmente i seguenti dati:

- Importo:
- Data inizio Data fine;
- Data scadenza.

![](_page_4_Picture_164.jpeg)

### **Compensi**

La funzione non ha subito, per l'utente, alcun cambiamento.

L'importo delle eventuali detrazioni calcolate viene riportato, distintamente per ciascuna tipologia, nel tab "Dati Liquidazione".

![](_page_4_Picture_165.jpeg)

#### **2. Applicazione del D.L. 223/2006 art. 35 comma 12 bis (comma 69 Legge Finanziaria 2007)**

A fronte dell'applicazione del D.L. 223/2006 e successive modifiche, sono stati introdotti, nella funzione dei compensi, i seguenti controlli:

- non possono essere utilizzate le anagrafiche che non abbiano la Partita Iva;
- qualora l'importo da corrispondere sia superiore ai limiti previsti, i pagamenti non possono essere corrisposti utilizzando "modalità di pagamento" non previste dall'articolo stesso;
- è obbligatorio inserire i riferimenti della fattura del professionista al fine di una corretta annotazione nei registri Iva.

Tali controlli sono stati attivati per i seguenti trattamenti:

- Prof. iscritto albo con cassa previd. (2%) con IVA
- Prof. iscritto albo con cassa previd. (2%) con IVA
- Prof. iscritto albo con cassa previd. (4%) con IVA
- Prof. iscritto albo e non a cassa prev. con IVA e rivalsa 2% solo su imponibile
- Prof. iscritto albo e non iscritto a cassa previd. (4%+2%) con IVA
- Prof. legge 388 con IVA senza cassa e albo, senza ritenuta IRPEF
- Prof. legge 388 rivalsa 2% e 4% e con IVA che per il 1 anno di attività no ritenuta IRPEF
- Prof. legge 388 senza cassa rivalsa 2% e IVA che per il 1 anno di attività no ritenuta IRPEF
- Prof. legge 388 senza cassa rivalsa 4% e IVA che per il 1 anno di attività no ritenuta IRPEF
- Prof. non iscritto a albo e cassa con IVA senza rivalse con ritenuta IRPEF
- Prof. non iscritto e senza cassa previd. (4%) con IVA